## Zoom Host Instructions

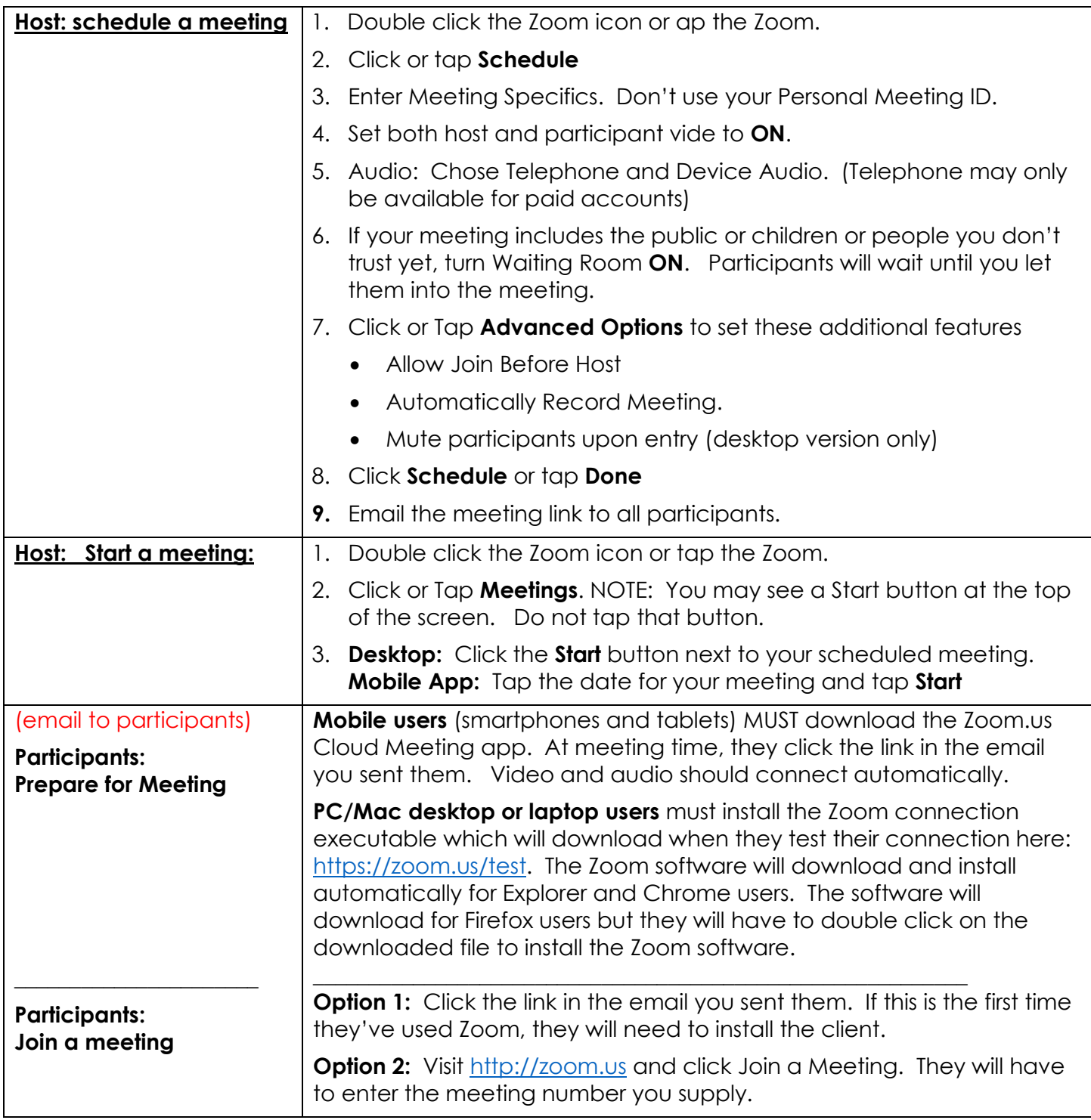

**Audio problems:** If the meeting host has a Pro account, participants can switch from computer audio to phone. (If using a free account, the host could call the participant on a speaker phone. The host would mute the participant in **Manage Participants** and the participant would turn off their speakers.)

- 1. Click the  $\wedge$  appearing to the right of the Microphone icon lower left of the Zoom screen.
- 2. Choose **Audio Options** and then click **Leave Computer Audio**.
- 3. Click the **Phone Call** tab.
- 4. Pick up your phone and dial the phone number that appears on the screen.
- 5. Enter the Meeting ID followed by # and the Participant ID followed by #.
- 6. Put the phone on speaker if possible.